# **Django FileBrowser Documentation**

*Release 4.0.2*

**Patrick Kranzlmueller**

**Nov 22, 2022**

# **Contents**

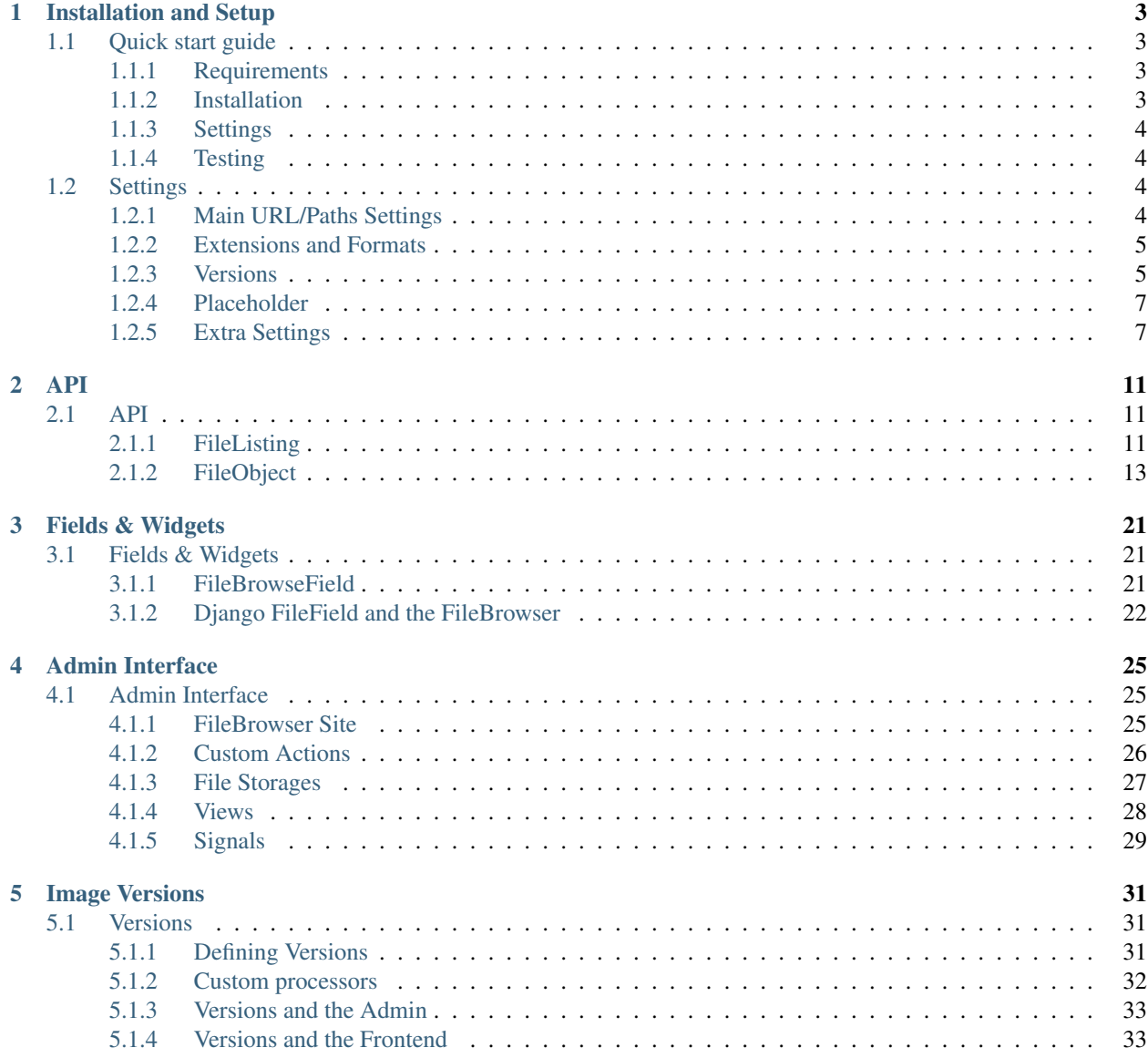

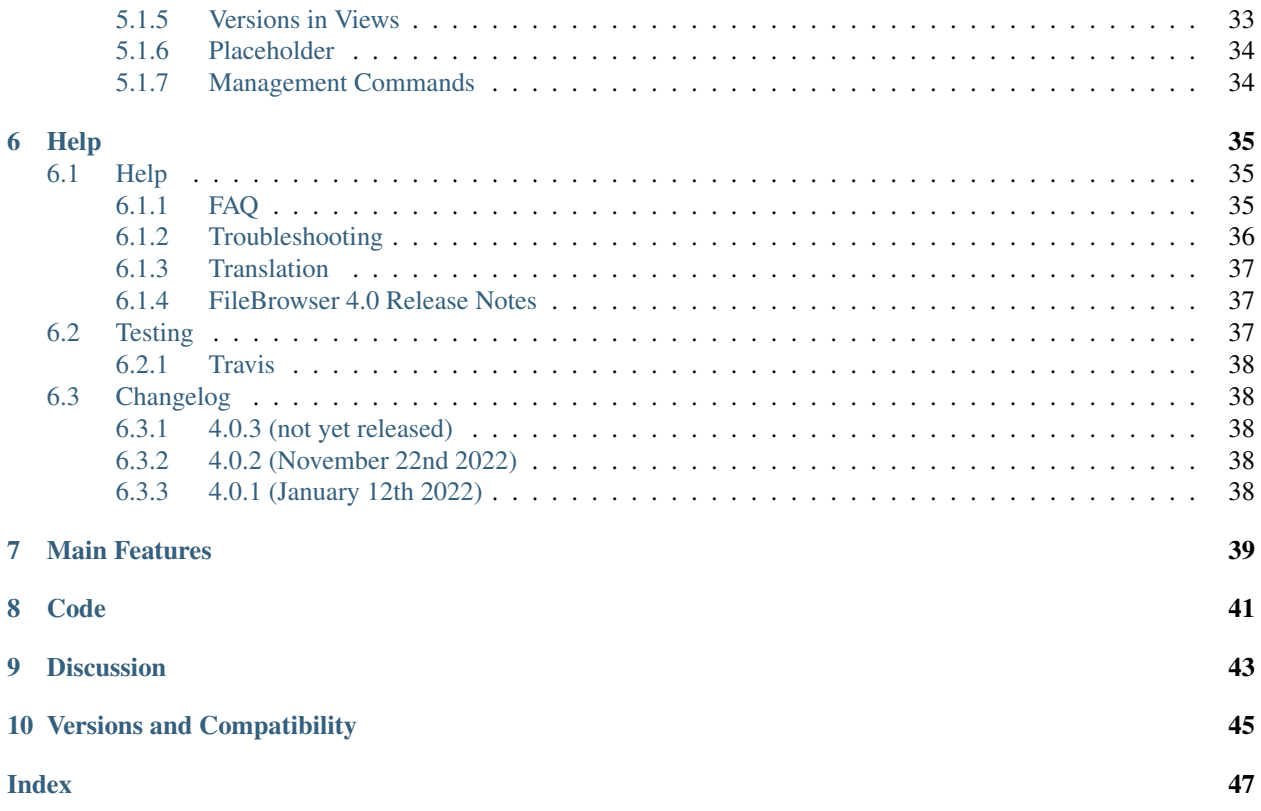

## Media-Management with Grappelli.

Note: FileBrowser 4.0 requires Django 4.0 and Grappelli 3.0.

# Installation and Setup

## <span id="page-6-1"></span><span id="page-6-0"></span>**1.1 Quick start guide**

For using the FileBrowser, [Django](http://www.djangoproject.com) needs to be installed and an [Admin Site](http://docs.djangoproject.com/en/dev/ref/contrib/admin/) has to be activated.

## <span id="page-6-2"></span>**1.1.1 Requirements**

- Django 3.2, <http://www.djangoproject.com>
- Grappelli 2.15, <https://github.com/sehmaschine/django-grappelli>
- Pillow, <https://github.com/python-imaging/Pillow>

## <span id="page-6-3"></span>**1.1.2 Installation**

Install the FileBrowser:

```
pip install django-filebrowser
```
Add the filebrowser to your INSTALLED\_APPS (before django.contrib.admin):

```
INSTALLED_APPS = [
    'grappelli',
    'filebrowser',
    'django.contrib.admin',
]
```
Add the FileBrowser site to your url-patterns (before any admin-urls):

```
from filebrowser.sites import site
urlpatterns = [
```
(continues on next page)

(continued from previous page)

```
path('admin/filebrowser/', site.urls),
path('grappelli/', include('grappelli.urls')),
path('admin/', admin.site.urls),
```
Collect the static files (please refer to the [Staticfiles Documentation](http://docs.djangoproject.com/en/dev/ref/contrib/staticfiles/) for more information):

python manage.py collectstatic

### <span id="page-7-0"></span>**1.1.3 Settings**

]

Check the *[Settings](#page-7-2)*.

Note: You need to add a folder "uploads" within site.storage.location when using the default settings.

### <span id="page-7-1"></span>**1.1.4 Testing**

Start the devserver and login to your admin site:

python manage.py runserver <IP-address>:8000

Goto /admin/filebrowser/browse/ and check if everything looks/works as expected. If you're having problems, see *[Troubleshooting](#page-39-0)*.

## <span id="page-7-2"></span>**1.2 Settings**

There are some settings in order to customize the FileBrowser. Nonetheless, you should be able to start with the default settings.

All settings can be defined in your projects settings-file. In that case, you have to use the prefix FILEBROWSER\_ for every setting (e.g. FILEBROWSER\_EXTENSIONS instead of EXTENSIONS).

#### <span id="page-7-3"></span>**1.2.1 Main URL/Paths Settings**

#### **DIRECTORY (relative to storage location)**

Main FileBrowser Directory. Leave empty in order to browse all files and folders within a storage location:

DIRECTORY = getattr(settings, "FILEBROWSER\_DIRECTORY", 'uploads/')

You can override this setting on a per–site basis:

```
from filebrowser.sites import site
site.directory = "uploads/"
```
Warning: If you define site.directory, make sure to use a trailing slash.

## <span id="page-8-0"></span>**1.2.2 Extensions and Formats**

### **EXTENSIONS**

Allowed extensions for file upload:

```
EXTENSIONS = getattr(settings, "FILEBROWSER_EXTENSIONS", {
    'Image': ['.jpg','.jpeg','.gif','.png','.tif','.tiff'],
   'Document': ['.pdf','.doc','.rtf','.txt','.xls','.csv'],
    'Video': ['.mov','.wmv','.mpeg','.mpg','.avi','.rm'],
    'Audio': ['.mp3','.mp4','.wav','.aiff','.midi','.m4p']
})
```
## **SELECT\_FORMATS**

Set different Options for selecting elements from the FileBrowser:

```
SELECT_FORMATS = getattr(settings, "FILEBROWSER_SELECT_FORMATS", {
    'file': ['Image','Document','Video','Audio'],
    'image': ['Image'],
    'document': ['Document'],
    'media': ['Video','Audio'],
})
```
When using the browse-function for selecting Files/Folders, you can use an additional query-attribute type in order to restrict the choices.

## <span id="page-8-1"></span>**1.2.3 Versions**

#### **VERSIONS\_BASEDIR (relative to storage location)**

Directory to save image versions (and thumbnails). If no directory is given, versions are stored at the same location as the original image:

VERSIONS\_BASEDIR = getattr(settings, 'FILEBROWSER\_VERSIONS\_BASEDIR', '\_versions')

We do recommend the following structure for media files:

```
media # site.storage.location (e.g. MEDIA_ROOT)
   _versions # VERSIONS_BASEDIR (outside of site.directory)
   uploads # site.directory
```
Warning: From version 3.7, defining a VERSIONS\_BASEDIR outside of site.directory is mandatory.

#### <span id="page-8-2"></span>**VERSIONS**

Each key in the VERSIONS dict contains an *options* dict with params that will be forwarded to the image processors chain.

If an option is not recognized by the processors in use, it will be ignored. This allows you to define custom options to be used with *[Custom processors](#page-35-0)*.

Define the versions according to your websites grid:

```
VERSIONS = getattr(settings, "FILEBROWSER_VERSIONS", {
    'admin_thumbnail': {'verbose_name': 'Admin Thumbnail', 'width': 60, 'height': 60,
˓→'opts': 'crop'},
    'thumbnail': {'verbose_name': 'Thumbnail (1 col)', 'width': 60, 'height': 60,
˓→'opts': 'crop'},
    'small': {'verbose_name': 'Small (2 col)', 'width': 140, 'height': '', 'opts': ''}
\leftrightarrow,
    'medium': {'verbose_name': 'Medium (4col )', 'width': 300, 'height': '', 'opts': '
˓→'},
    'big': {'verbose_name': 'Big (6 col)', 'width': 460, 'height': '', 'opts': ''},
    'large': {'verbose_name': 'Large (8 col)', 'width': 680, 'height': '', 'opts': ''}
\leftrightarrow,
})
```
#### **VERSION\_QUALITY**

Quality of saved versions:

VERSION\_QUALITY = getattr(settings, 'FILEBROWSER\_VERSION\_QUALITY', 90)

#### **ADMIN\_VERSIONS**

The versions you want to show with the admin interface:

```
ADMIN_VERSIONS = getattr(settings, 'FILEBROWSER_ADMIN_VERSIONS', ['thumbnail', 'small
˓→', 'medium', 'big', 'large'])
```
#### **ADMIN\_THUMBNAIL**

The version being used as the admin thumbnail:

```
ADMIN_THUMBNAIL = getattr(settings, 'FILEBROWSER_ADMIN_THUMBNAIL', 'admin_thumbnail')
```
#### <span id="page-9-0"></span>**VERSION\_PROCESSORS**

New in version 3.7.2.

An image version is generated by passing the source image through a series of image processors. Each processor may alter the image, often dependent on the options it receives.

You can define the image processors through which the source image is run when you create a version by overriding:

```
VERSION_PROCESSORS = getattr(settings, 'FILEBROWSER_VERSION_PROCESSORS', [
    'filebrowser.utils.scale_and_crop',
])
```
The order of the processors is the order in which they will be sequentially called to process the image. The image received by a processor is the output of the previous processor.

See also:

*[Custom processors](#page-35-0)*.

#### <span id="page-10-2"></span>**VERSION\_NAMER**

New in version 3.7.2.

The class used to generate the filename for versions:

```
VERSION_NAMER = getattr(settings, 'FILEBROWSER_VERSION_NAMER', 'filebrowser.namers.
˓→VersionNamer')
```
Namers bult-in:

- filebrowser.namers.VersionNamer Default. Generates a name based on the version\_suffix.
- filebrowser.namers.OptionsNamer Generates a name using the options provided to the *[FileObject.version\\_generate](#page-22-0)* and the options in *[VERSIONS](#page-8-2)* if an version\_suffix is provided. Restores the original file name wipping out the last ''\_version\_suffix–plus-anyconfigs' block entirely.

## <span id="page-10-0"></span>**1.2.4 Placeholder**

With your locale environment, you don't necessarily have access to all media files (e.g. images uploaded by your client). Therefore, you can use a PLACEHOLDER.

#### **PLACEHOLDER**

Path to placeholder image (relative to storage location):

```
PLACEHOLDER = getattr(settings, "FILEBROWSER_PLACEHOLDER", "")
```
#### **SHOW\_PLACEHOLDER**

Show placeholder (instead of a version) if the original image does not exist:

```
SHOW_PLACEHOLDER = getattr(settings, "FILEBROWSER_SHOW_PLACEHOLDER", False)
```
#### **FORCE\_PLACEHOLDER**

Always show placeholder (even if the original image exists):

FORCE\_PLACEHOLDER = getattr(settings, "FILEBROWSER\_FORCE\_PLACEHOLDER", **False**)

## <span id="page-10-1"></span>**1.2.5 Extra Settings**

#### **STRICT\_PIL**

If set to True, the FileBrowser will not try to import a mis-installed PIL:

```
STRICT_PIL = getattr(settings, 'FILEBROWSER_STRICT_PIL', False)
```
#### **IMAGE\_MAXBLOCK**

see [http://mail.python.org/pipermail/image-sig/1999-August/000816.html:](http://mail.python.org/pipermail/image-sig/1999-August/000816.html)

IMAGE\_MAXBLOCK = getattr(settings, 'FILEBROWSER\_IMAGE\_MAXBLOCK', 1024\*1024)

#### **EXCLUDE**

Exclude-patterns for files you don't want to show:

```
EXTENSION_LIST = []
for exts in EXTENSIONS.values():
     EXTENSION_LIST += exts
EXCLUDE = getattr(settings, 'FILEBROWSER_EXCLUDE', (r'_{\alpha}(\frac{\partial}{\partial t}(exts)s)_{\alpha}+\frac{\partial}{\partial t}q)d\{1,3\}\.
\rightarrow ( (exts)s)' % {'exts': ('|'.join(EXTENSION_LIST))},))
```
#### **MAX\_UPLOAD\_SIZE**

Max. Upload Size in Bytes:

MAX\_UPLOAD\_SIZE = getattr(settings, "FILEBROWSER\_MAX\_UPLOAD\_SIZE", 10485760)

#### **NORMALIZE\_FILENAME**

True if you want to normalize filename on upload and remove all non-alphanumeric characters (except for underscores, spaces & dashes):

NORMALIZE\_FILENAME = getattr(settings, "FILEBROWSER\_NORMALIZE\_FILENAME", **False**)

#### **CONVERT\_FILENAME**

True if you want to convert the filename on upload (replace spaces and convert to lowercase):

CONVERT\_FILENAME = getattr(settings, "FILEBROWSER\_CONVERT\_FILENAME", **True**)

#### **LIST\_PER\_PAGE**

How many items appear on each paginated list:

LIST\_PER\_PAGE = getattr(settings, "FILEBROWSER\_LIST\_PER\_PAGE", 50)

#### **DEFAULT\_SORTING\_BY**

Default sorting attribute:

DEFAULT\_SORTING\_BY = getattr(settings, "FILEBROWSER\_DEFAULT\_SORTING\_BY", "date")

Options are: date, filesize, filename\_lower, filetype\_checked, mimetype. You can also combine attributes, e.g. ('mimetype', 'filename\_lower').

### **DEFAULT\_SORTING\_ORDER**

Default sorting order:

```
DEFAULT_SORTING_ORDER = getattr(settings, "FILEBROWSER_DEFAULT_SORTING_ORDER", "desc")
```
Options are: asc or desc

#### **FOLDER\_REGEX**

regex to clean directory names before creation:

FOLDER\_REGEX = getattr(settings, "FILEBROWSER\_FOLDER\_REGEX",  $r'({\wedge}\ldots{\wedge})^{-}+\$')$ 

#### **SEARCH\_TRAVERSE**

True if you want to traverse all subdirectories when searching. Please note that with thousands of files/directories, this might take a while:

SEARCH\_TRAVERSE = getattr(settings, "FILEBROWSER\_SEARCH\_TRAVERSE", **False**)

#### **DEFAULT\_PERMISSIONS**

Default upload and version permissions:

DEFAULT\_PERMISSIONS = getattr(settings, "FILEBROWSER\_DEFAULT\_PERMISSIONS", 0o755)

#### **OVERWRITE\_EXISTING**

True in order to overwrite existing files. False to use the behaviour of the storage engine:

OVERWRITE\_EXISTING = getattr(settings, "FILEBROWSER\_OVERWRITE\_EXISTING", **True**)

## API

## <span id="page-14-3"></span><span id="page-14-1"></span><span id="page-14-0"></span>**2.1 API**

## <span id="page-14-2"></span>**2.1.1 FileListing**

**class FileListing**(*path*, *filter\_func=None*, *sorting\_by=None*, *sorting\_order=None*) Returns a list of FileObjects for a server path, see *[FileObject](#page-16-0)*.

#### Parameters

- **path** Relative path to a location within *site.storage.location*.
- **filter\_func** Filter function, see example below.
- **sorting\_by** Sort the files by any attribute of FileObject.
- **sorting\_order** Sorting order, either "asc" or "desc".

If you want to list all files within a storage location you do:

```
from filebrowser.sites import site
from filebrowser.base import FileListing
filelisting = FileListing(site.storage.location, sorting_by='date', sorting_order=
˓→'desc')
```
Use a custom filter function to limit the list of files:

```
def filter_filelisting(item):
    # item is a FileObject
   return item.filetype != "Folder"
filelisting = FileListing(site.storage.location, filter_func=filter_listing, sorting_
˓→by='date', sorting_order='desc')
```
#### <span id="page-15-4"></span>**Methods**

For the below examples, we're using this folder-structure.:

```
/media/uploads/testfolder/testimage.jpg
/media/uploads/blog/1/images/blogimage.jpg
```
Note: We defined filter\_browse as filter\_func (see sites.py). And we did not define a VERSIONS\_BASEDIR for this demonstration, though it is highly recommended to use one.

#### <span id="page-15-0"></span>**listing**()

Returns all items for the given path with os.listdir(path):

```
>>> for item in filelisting.listing():
... print item
blog
testfolder
```
#### <span id="page-15-1"></span>**walk**()

Returns all items for the given path with os.walk(path):

```
>>> for item in filelisting.walk():
... print item
blog
blog/1
blog/1/images
blog/1/images/blogimage.jpg
blog/1/images/blogimage_admin_thumbnail.jpg
blog/1/images/blogimage_medium.jpg
blog/1/images/blogimage_small.jpg
blog/1/images/blogimage_thumbnail.jpg
testfolder
testfolder/testimage.jpg
```
#### <span id="page-15-2"></span>**files\_listing\_total**()

Returns a sorted list of FileObjects for [listing\(\)](#page-15-0):

```
>>> for item in filelisting.files_listing_total():
... print item
uploads/blog/
uploads/testfolder/
```
#### <span id="page-15-3"></span>**files\_walk\_total**()

Returns a sorted list of FileObjects for [walk\(\)](#page-15-1):

```
>>> for item in filelisting.files_walk_total():
... print item
uploads/blog/
uploads/blog/1/
uploads/blog/1/images/
uploads/blog/1/images/blogimage.jpg
uploads/blog/1/images/blogimage_admin_thumbnail.jpg
uploads/blog/1/images/blogimage_medium.jpg
uploads/blog/1/images/blogimage_small.jpg
uploads/blog/1/images/blogimage_thumbnail.jpg
```
(continues on next page)

(continued from previous page)

```
uploads/testfolder/
uploads/testfolder/testimage.jpg
```
#### <span id="page-16-1"></span>**files\_listing\_filtered**()

Returns a sorted and filtered list of FileObjects for *[listing\(\)](#page-15-0)*:

```
>>> for item in filelisting.files_listing_filtered():
... print item
uploads/blog/
uploads/testfolder/
```
#### <span id="page-16-2"></span>**files\_walk\_filtered**()

Returns a sorted and filtered list of FileObjects for [walk\(\)](#page-15-1):

```
>>> for item in filelisting.files_walk_filtered():
... print item
uploads/blog/
uploads/blog/1/
uploads/blog/1/images/
uploads/blog/1/images/blogimage.jpg
uploads/testfolder/
uploads/testfolder/testimage.jpg
```
Note: The versions are not listed (compared with files\_walk\_total) because of filter\_func.

#### **results\_listing\_total**()

Number of total files, based on files listing total():

```
>>> filelisting.results_listing_total()
2
```
#### **results\_walk\_total**()

Number of total files, based on [files\\_walk\\_total\(\)](#page-15-3):

```
>>> filelisting.results_walk_total()
10
```
#### **results\_listing\_filtered**()

Number of filtered files, based on [files\\_listing\\_filtered\(\)](#page-16-1):

```
>>> filelisting.results_listing_filtered()
2
```
#### **results\_walk\_filtered**()

Number of filtered files, based on [files\\_walk\\_filtered\(\)](#page-16-2):

```
>>> filelisting.results_walk_filtered()
6
```
## <span id="page-16-0"></span>**2.1.2 FileObject**

```
class FileObject(path, site=None)
     An object representing a media file.
```
#### <span id="page-17-0"></span>**Parameters**

- **path** Relative path to a location within *site.storage.location*.
- **site** An optional FileBrowser Site.

#### For example:

```
from filebrowser.sites import site
from filebrowser.base import FileObject
fileobject = FileObject(os.path.join(site.directory,"testfolder","testimage.jpg"))
version = FileObject(os.path.join(fileobject.versions_basedir, "testfolder",
˓→"testimage_medium.jpg"))
```
#### **Attributes**

#### **Initial Attributes**

#### **path**

Path relative to a storage location (including site.directory):

```
>>> fileobject.path
'uploads/testfolder/testimage.jpg'
```
#### **head**

The directory name of pathname path:

```
>>> fileobject.head
'uploads/testfolder'
```
#### **filename**

Name of the file (including the extension) or name of the folder:

```
>>> fileobject.filename
'testimage.jpg'
```
#### **filename\_lower**

Lower type of filename.

#### **filename\_root**

Filename without extension:

```
>>> fileobject.filename_root
'testimage'
```
#### **extension**

File extension, including the dot. With a folder, the extensions is None:

**>>>** fileobject.extension '.jpg'

#### **mimetype**

Mimetype, based on [http://docs.python.org/library/mimetypes.html:](http://docs.python.org/library/mimetypes.html)

```
>>> fileobject.mimetype
('image/jpeg', None)
```
#### <span id="page-18-0"></span>**General Attributes**

#### **filetype**

Type of the file, as defined with EXTENSIONS:

```
>>> fileobject.filetype
'Image'
```
#### **format**

Type of the file, as defined with SELECT\_FORMATS:

```
>>> fileobject.format
'file'
```
#### **filesize**

Filesize in Bytes:

```
>>> fileobject.filesize
870037L
```
#### **date**

Date, based on time.mktime:

```
>>> fileobject.date
1299760347.0
```
#### **datetime**

Datetime object:

```
>>> fileobject.datetime
datetime.datetime(2011, 3, 10, 13, 32, 27)
```
#### **exists**

True, if the path exists, False otherwise:

```
>>> fileobject.exists
True
```
#### **Path and URL attributes**

#### **path**

Path relative to a storage location (including site.directory):

```
>>> fileobject.path
'uploads/testfolder/testimage.jpg'
```
#### **path\_relative\_directory**

Path relative to site.directory:

```
>>> fileobject.path_relative_directory
'testfolder/testimage.jpg'
```
#### **path\_full**

Absolute server path (based on storage.path):

```
>>> fileobject.path_full
'/absolute/path/to/server/location/testfolder/testimage.jpg'
```
#### **dirname**

New in version 3.4.

The directory (not including site.directory):

```
>>> fileobject.dirname
'testfolder'
```
#### **url**

URL for the file/folder (based on storage.url):

```
>>> fileobject.url
'/media/uploads/testfolder/testimage.jpg'
```
#### **Image attributes**

The image attributes are only useful if the FileObject represents an image.

#### **dimensions**

Image dimensions as a tuple:

```
>>> fileobject.dimensions
(1000, 750)
```
#### **width**

Image width in px:

```
>>> fileobject.width
1000
```
#### **height**

Image height in px:

```
>>> fileobject.height
750
```
#### **aspectratio**

Aspect ratio (float format):

```
>>> fileobject.aspectratio
1.33534908
```
#### **orientation**

Image orientation, either Landscape or Portrait:

```
>>> fileobject.orientation
'Landscape'
```
#### **Folder attributes**

The folder attributes make sense when the  $FileObject$  represents a directory (not a file).

#### <span id="page-20-0"></span>**is\_folder**

True, if path is a folder:

```
>>> fileobject.is_folder
False
```
#### **is\_empty**

True, if the folder is empty. False if the folder is not empty or the FileObject is not a folder:

```
>>> fileobject.is_empty
False
```
#### **Version attributes**

#### **is\_version**

true if the File is a version of another File:

```
>>> fileobject.is_version
False
>>> version.is_version
True
```
#### **versions\_basedir**

The relative path (from storage location) to the main versions folder. Either VERSIONS\_BASEDIR or site. directory:

```
>>> fileobject.versions_basedir
'_versions'
>>> version.versions_basedir
'_versions'
```
#### **original**

Returns the original FileObject:

```
>>> fileobject.original
<FileObject: uploads/testfolder/testimage.jpg>
>>> version.original
<FileObject: uploads/testfolder/testimage.jpg>
```
#### **original\_filename**

Get the filename of an original image from a version:

```
>>> fileobject.original_filename
'testimage.jpg'
>>> version.original_filename
'testimage.jpg'
```
#### **Methods**

#### **Version methods**

```
versions()
```
List all filenames based on VERSIONS:

```
>>> fileobject.versions()
['_versions/testfolder/testimage_admin_thumbnail.jpg',
' versions/testfolder/testimage_thumbnail.jpg',
'_versions/testfolder/testimage_small.jpg',
'_versions/testfolder/testimage_medium.jpg',
'_versions/testfolder/testimage_big.jpg',
'_versions/testfolder/testimage_large.jpg']
>>> version.versions()
[]
```
Note: The versions are not being generated.

#### **admin\_versions**()

List all filenames based on ADMIN\_VERSIONS:

```
>>> fileobject.admin_versions()
['_versions/testfolder/testimage_thumbnail.jpg',
'_versions/testfolder/testimage_small.jpg',
'_versions/testfolder/testimage_medium.jpg',
'_versions/testfolder/testimage_big.jpg',
'_versions/testfolder/testimage_large.jpg']
>>> version.admin_versions()
[]
```
#### Note: The versions are not being generated.

#### **version\_name**(*version\_suffix*, *extra\_options=None*)

#### **Parameters**

- **version\_suffix** A suffix to compose the version name accordingly to the *[VER-](#page-10-2)[SION\\_NAMER](#page-10-2)* in use.
- **extra\_options** An optional dict to be used in the version generation.

Get the filename for a version:

```
>>> fileobject.version_name("medium")
'testimage_medium.jpg'
```
Note: The version is not being generated.

#### See also:

Files names can be customized using *[VERSION\\_NAMER](#page-10-2)*.

**version\_path**(*version\_suffix*, *extra\_options=None*)

#### **Parameters**

- **version\_suffix** A suffix to compose the version name accordingly to the *[VER-](#page-10-2)[SION\\_NAMER](#page-10-2)* in use.
- **extra\_options** An optional dict to be used in the version generation.

Get the path for a version:

```
>>> fileobject.version_path("medium")
'_versions/testfolder/testimage_medium.jpg'
```
Note: The version is not being generated.

<span id="page-22-0"></span>**version\_generate**(*version\_suffix*, *extra\_options=None*)

#### Parameters

- **version\_suffix** A suffix to compose the version name accordingly to the *[VER-](#page-10-2)[SION\\_NAMER](#page-10-2)* in use.
- **extra\_options** An optional dict to be used in the version generation.

An image version is generated by passing the source image through a series of *[image processors](#page-35-0)*. Each processor may alter the image, often dependent on the options it receives.

The options used in the processors chain is composed of the *[version definition](#page-34-1)*, if version\_suffix is a key in *[VERSIONS](#page-8-2)*, plus any extra\_options provided. If no version definition was found and no extra options are provided, an empty dict will be used. A key in extra\_options will take precedence over the version definition.

Generate a version:

```
>>> fileobject.version_generate("medium")
<FileObject: uploads/testfolder/testimage_medium.jpg>
```
Please note that a version is only generated, if it does not already exist or if the original image is newer than the existing version.

#### **Delete methods**

#### **delete**()

Delete the File or Folder from the server.

Warning: If you delete a Folder, all items within the folder are being deleted.

```
delete_versions()
```
Delete all VERSIONS.

#### **delete\_admin\_versions**()

Delete all ADMIN\_VERSIONS.

## Fields & Widgets

# <span id="page-24-3"></span><span id="page-24-1"></span><span id="page-24-0"></span>**3.1 Fields & Widgets**

The *[FileBrowseField](#page-24-2)* is a custom model field which returns a *[FileObject](#page-16-0)*.

## <span id="page-24-2"></span>**3.1.1 FileBrowseField**

```
class FileBrowseField(max_length[, site, directory, extensions, format, **options])
     A subclass of CharField, referencing a media file within. Returns a FileObject.
```
**Parameters** 

- **site** A FileBrowser site (defaults to the main site), see *[FileBrowser Site](#page-28-2)*.
- **directory** Directory to browse when clicking the search icon.
- **extensions** List of allowed extensions, see *[Extensions and Formats](#page-8-0)*.
- **format** A key from SELECT\_FORMATS in order to restrict the selection to specific filetypes, see *[Extensions and Formats](#page-8-0)*.

For example:

```
from filebrowser.fields import FileBrowseField
```

```
class BlogEntry(models.Model):
    image = FileBrowseField("Image", max_length=200, directory="images/", extensions=[
˓→".jpg"], blank=True)
   document = FileBrowseField("PDF", max_length=200, directory="documents/",
˓→extensions=[".pdf",".doc"], blank=True)
```
If you define *extensions*, you'll get a validation error if the selected file/folder doesn't match the extension defined with the field.

If you define *format*, the pop-up for selecting files will only show items which match the definition.

#### **FileBrowseField in Templates**

You can use all attributes from *[FileObject](#page-16-0)*:

```
{{ blogentry.image }}
<img src="{{ publication.image.url }}" />
{% if blogentry.image.image_orientation == "landscape" %}
   <img src="{{ blogentry.image.url }}" class="landscape" />
{% endif %}
```
#### **Showing Thumbnail in the Changelist**

To show a thumbnail with the changelist, you can define a ModelAdmin method:

```
from filebrowser.settings import ADMIN_THUMBNAIL
def image_thumbnail(self, obj):
   if obj.image and obj.image.filetype == "Image":
       return '<img src="%s" />' % obj.image.version_generate(ADMIN_THUMBNAIL).url
    else:
        return ""
image_thumbnail.allow_tags = True
image_thumbnail.short_description = "Thumbnail"
```
#### **Using the FileBrowseField with TinyMCE**

In order to replace the TinyMCE image/file manager with the FileBrowser, you have to use a [FileBrowser Callback.](http://www.tinymce.com/wiki.php/Configuration:file_browser_callback) There's an example TinyMCE configuration file in /static/js/ called TinyMCEAdmin.js. You can either copy the FileBrowserCallback to your own file or just use tinymee setup.js (which comes with django-grappelli).

Just add these lines to your [ModelAdmin asset definitions:](https://docs.djangoproject.com/en/dev/ref/contrib/admin/#modeladmin-asset-definitions)

```
class Media:
    js = ['/path/to/tinymce/jscripts/tiny_mce/tiny_mce.js',
          '/path/to/your/tinymce_setup.js']
```
### <span id="page-25-0"></span>**3.1.2 Django FileField and the FileBrowser**

Return a *[FileObject](#page-16-0)* from a [FileField](https://docs.djangoproject.com/en/dev/ref/models/fields/#filefield) or [ImageField](https://docs.djangoproject.com/en/dev/ref/models/fields/#imagefield) with:

```
from filebrowser.base import FileObject
image_upload = models.ImageField(u"Image (Upload)", max_length=250, upload_to=image_
˓→upload_path, blank=True)
def image(self):
   if self.image_upload:
       return FileObject(self.image_upload.path)
   return None
```
In order show a thumbnail with your changelist, you could use a ModelAdmin method:

```
from filebrowser.base import FileObject
def image_thumbnail(self, obj):
   if obj.image_upload:
       image = FileObject(obj.image_upload.path)
        if image.filetype == "Image":
           return '<img src="%s" />' % image.version_generate(ADMIN_THUMBNAIL).url
    else:
       return ""
image_thumbnail.allow_tags = True
image_thumbnail.short_description = "Thumbnail"
```
Note: There are different ways to achieve this. The above examples show one of several options.

## Admin Interface

## <span id="page-28-3"></span><span id="page-28-1"></span><span id="page-28-0"></span>**4.1 Admin Interface**

The main FileBrowser admin application is an extension for the Django admin interface in order to browser your media folder, upload and rename/delete files.

## <span id="page-28-2"></span>**4.1.1 FileBrowser Site**

```
class FileBrowserSite(name=None, app_name='filebrowser', storage=default_storage)
     Respresents the FileBrowser admin application (similar to Django's admin site).
```
#### Parameters

- **name** A name for the site, defaults to None.
- **app\_name** Defaults to 'filebrowser'.
- **storage** A custom storage engine, defaults to Djangos default storage.

Similar to django.contrib.admin, you first need to add a filebrowser.site to your admin interface. In your  $urls.py$ , import the default FileBrowser site (or your custom site) and add the site to your URL-patterns (before any admin-urls):

```
from filebrowser.sites import site
urlpatterns = patterns('',
   url(r'^adminurl/filebrowser/', include(site.urls)),
)
```
Now you are able to browse the location defined with the storage engine associated to your site.

```
from django.core.files.storage import DefaultStorage
from filebrowser.sites import FileBrowserSite
```
(continues on next page)

(continued from previous page)

```
# Default FileBrowser site
site = FileBrowserSite(name='filebrowser', storage=DefaultStorage())
# My Custom FileBrowser site
custom_site = FileBrowserSite(name='custom_filebrowser', storage=DefaultStorage())
custom_site.directory = "custom_uploads/"
```
Note: The module variable site from filebrowser. sites is the default FileBrowser application.

## <span id="page-29-0"></span>**4.1.2 Custom Actions**

Similar to Django's admin actions, you can define your FileBrowser actions and thus automate the typical tasks of your users. Registered custom actions are listed in the detail view of a file and a user can select a single action at a time. The selected action will then be applied to the file.

The default FileBrowser image actions, such as "Flip Vertical" or "Rotate 90° Clockwise" are in fact implemented as custom actions (see the module filebrowser.actions).

#### **Writing Your Own Actions**

Custom actions are simple functions:

```
def foo(request, fileobjects):
    # Do something with the fileobjects
```
The first parameter is a HttpRequest object (representing the submitted form in which a user selected the action) and the second parameter is a list of FileObjects to which the action should be applied.

The list contains exactly one instance of FileObject (representing the file from the detail view), but this may change in the future, as custom actions may become available also in browse views (similar to admin actions applied to a list of checked objects).

#### **Registering an Action**

In order to make your action visible, you need to register it with a FileBrowser site:

```
site.add_action(foo)
```
Once registered, the action will appear in the detail view of a file. You can also give your action a short description:

foo.short\_description = 'Do foo with the File'

This short description will then appear in the list of available actions. If you do not provide a short description, the function name will be used instead and FileBrowser will replace any underscores in the function name with spaces.

#### **Associating Actions with Specific Files**

Each custom action can be associated with a specific file type (e.g., images, audio file, etc) to which it applies. In order to do that, you need to define a predicate/filter function, which takes a single argument (FileObject) and returns True if your action is applicable to that FileObject. Finally, you need to register this filter function with your action:

<span id="page-30-2"></span>foo.applies\_to(**lambda** fileobject: fileobject.filetype == 'Image')

In the above example, foo will appear in the action list only for image files. If you do not specify any filter function for your action, FileBrowser considers the action as applicable to all files.

#### **Messages & Intermediate Pages**

You can provide a feedback to a user about a successful or failed execution of an action by using a message. For example:

```
from django.contrib import messages
def desaturate_image(request, fileobjects):
   for f in fileobjects:
        # Desaturate the image
       messages.add_message(request, messages.SUCCESS, _("Image '%s' was desaturated.
˓→") % f.filename)
```
Some actions may require user confirmation (e.g., in order to prevent accidental and irreversible modification to files). In order to that, follow the same pattern as with Django's admin action and return a HttpResponse object from your action. Good practice for intermediate pages is to implement a confirm view and have your action return HttpResponseRedirect:

```
def crop_image(request, fileobjects):
   files = '&f='.join([f.path_relative for f in fileobjects])
   return HttpResponseRedirect('/confirm/?action=crop_image&f=%s' % files)
```
## <span id="page-30-0"></span>**4.1.3 File Storages**

You have the option to specify which file storage engine a FileBrowser should use to browse/upload/modify your media files. This enables you to use a FileBrowser even if your media files are located at some remote system. See also the Django's documentation on storages [https://docs.djangoproject.com/en/dev/topics/files/.](https://docs.djangoproject.com/en/dev/topics/files/)

To associate a FileBrowser site with a particular storage engine, set the storage property of a site object:

```
from django.core.files.storage import FileSystemStorage
site.storage = FileSystemStorage(location='/path/to/media/directory', base_url='/
\rightarrowmedia/')
```
For storage classes other than FileSystemStorage (or those that inherit from that class), there's more effort involved in providing a storage object that can be used with FileBrowser. See *[StorageMixin Class](#page-30-1)*

#### <span id="page-30-1"></span>**StorageMixin Class**

A FileBrowser uses the Django's Storage class to access media files. However, the API of the Storage class does not provide all methods necessary for FileBrowser's functionality. A StorageMixin class from filebrowser. storage module therefore defines all the additional methods that a FileBrowser requires:

```
isdir(self, name)
```
Returns true if name exists and is a directory.

```
isfile(self, name)
```
Returns true if name exists and is a regular file.

<span id="page-31-1"></span>**move**(*self*, *old\_file\_name*, *new\_file\_name*, *allow\_overwrite=False*)

Moves safely a file from one location to another. If allow ovewrite==False and new file name exists, raises an exception.

**makedirs**(*self*, *name*)

Creates all missing directories specified by name. Analogue to os.mkdirs().

## <span id="page-31-0"></span>**4.1.4 Views**

All views use the staff\_member\_requird and path\_exists decorator in order to check if the server path actually exists. Some views also use the file\_exists decorator.

- Browse, **fb\_browse** Browse a directory on your server. Returns a *[FileListing](#page-14-2)*.
	- Optional query string args: dir, o, ot, q, p, filter\_date, filter\_type, type
- Create directory, **fb\_createdir** Create a new folder on your server.
	- Optional query string args: dir
	- Signals: *filebrowser\_pre\_createdir*, *filebrowser\_post\_createdir*
- Upload, **fb\_upload** Multiple upload.
	- Optional query string args: dir, type
	- Signals: *filebrowser\_pre\_upload*, *filebrowser\_post\_upload*
- Edit, **fb\_edit** Edit a file or folder.
	- Required query string args: filename
	- Optional query string args: dir
	- Signals: *filebrowser\_pre\_rename*, *filebrowser\_post\_rename*

You are able to apply custom actions (see *[Custom Actions](#page-29-0)*) to the edit-view.

- Confirm delete, **fb\_confirm\_delete** Confirm the deletion of a file or folder.
	- Required query string args: filename
	- Optional query string args: dir

If you try to delete a folder, all files/folders within this folder are listed on this page.

- Delete, **fb\_delete** Delete a file or folder.
	- Required query string args: filename
	- Optional query string args: dir
	- Signals: *filebrowser\_pre\_delete*, *filebrowser\_post\_delete*

Warning: If you delete a Folder, all items within this Folder are being deleted.

- Version, **fb\_version** Generate a version of an image as defined with ADMIN\_VERSIONS.
	- Required query string args: filename
	- Optional Query string args: dir

This is a helper used by the FileBrowseField and TinyMCE for selecting a version.

### <span id="page-32-0"></span>**4.1.5 Signals**

The FileBrowser sends a couple of different signals. Please take a look at the module *filebrowser.signals* for further explanation on the provided arguments.

- **filebrowser\_pre\_upload** Sent before a an Upload starts.
- **filebrowser\_post\_upload** Sent after an Upload has finished.
- **filebrowser\_pre\_delete** Sent before an Item (File, Folder) is deleted.
- **filebrowser\_post\_delete** Sent after an Item (File, Folder) has been deleted.
- **filebrowser\_pre\_createdir** Sent before a new Folder is created.
- **filebrowser\_post\_createdir** Sent after a new Folder has been created.
- **filebrowser\_pre\_rename** Sent before an Item (File, Folder) is renamed.
- **filebrowser\_post\_rename** Sent after an Item (File, Folder) has been renamed.
- **filebrowser\_actions\_pre\_apply** Sent before a custom action is applied.
- **filebrowser\_actions\_post\_apply** Sent after a custom action has been applied.

#### **Example for using these Signals**

Here's a small example for using the above Signals:

```
from filebrowser import signals
def pre_upload_callback(sender, **kwargs):
    "''"''"''"Receiver function called before an upload starts.
    "''"''"''"''"print "Pre Upload Callback"
    print "kwargs:", kwargs
signals.filebrowser_pre_upload.connect(pre_upload_callback)
def post_upload_callback(sender, **kwargs):
    "" "
    Receiver function called each time an upload has finished.
    "''"''"''"print "Post Upload Callback"
   print "kwargs:", kwargs
    # You can use all attributes available with the FileObject
   # This is just an example ...
   print "Filesize:", kwargs['file'].filesize
   print "Orientation:", kwargs['file'].orientation
   print "Extension:", kwargs['file'].extension
signals.filebrowser_post_upload.connect(post_upload_callback)
```
## Image Versions

## <span id="page-34-1"></span><span id="page-34-0"></span>**5.1 Versions**

With the FileBrowser, you are able to define different versions/sizes for images. This enables you to save an original image on your server while having different versions of that image to automatically fit your websites grid. Versions are also useful for responsive/adaptive layouts.

To generate a version of a source image, you specify *options* which are used by the image processors (see *[VER-](#page-9-0)[SION\\_PROCESSORS](#page-9-0)*) to generate the required version.

## <span id="page-34-2"></span>**5.1.1 Defining Versions**

First you need to know which versions/sizes of an image you'd like to generate with your website. Let's say you're using a 12 column grid with 60px for each column and 20px margin (which is a total of 940px). With this grid, you could (for example) define these image *[VERSIONS](#page-8-2)*:

```
FILEBROWSER_VERSIONS_BASEDIR = '_versions'
FILEBROWSER_VERSIONS = {
  'admin_thumbnail': {'verbose_name': 'Admin Thumbnail', 'width': 60, 'height': 60,
˓→'opts': 'crop'},
  'thumbnail': {'verbose_name': 'Thumbnail (1 col)', 'width': 60, 'height': 60, 'opts
\rightarrow': 'crop'},
  'small': {'verbose_name': 'Small (2 col)', 'width': 140, 'height': '', 'opts': ''},
  'medium': {'verbose_name': 'Medium (4col )', 'width': 300, 'height': '', 'opts': ''}
\leftrightarrow,
  'big': {'verbose_name': 'Big (6 col)', 'width': 460, 'height': '', 'opts': ''},
  'large': {'verbose_name': 'Large (8 col)', 'width': 680, 'height': '', 'opts': ''},
}
```
Use the methods argument, if you need to add a filter:

**def** grayscale(im): "Convert image to grayscale"

(continues on next page)

(continued from previous page)

```
if im.mode != "L":
        im = im.convert("L")
    return im
FILEBROWSER_VERSIONS = {
   'big': {'verbose_name': 'Big (6 col)', 'width': 460, 'height': '', 'opts': '',
˓→'methods': [grayscale]},
})
```
## <span id="page-35-0"></span>**5.1.2 Custom processors**

New in version 3.7.2.

Custom processors can be created using a simple method like this:

```
def grayscale_processor(im, grayscale=False, **kwargs):
   if grayscale:
       if im.mode != "L":
           im = im.convert("L")
   return im
```
The first argument for a processor is the source image.

All other arguments are keyword arguments which relate to the list of options received from the *[version\\_generate](#page-22-0) [method](#page-22-0)*.

Ensure that you explicitly declare all params that could be used by your processor, as the processors arguments can be inspected to get a list of valid options.

In order to turn your processor optional, define the params that your processor expects with a falsy default, and in this case you could return the original image without any modification.

You must also use \*\*kwargs at the end of your argument list because all *options* used to generate the version are available to all processors, not just the ones defined in your processor.

Whether a processor actually modifies the image or not, they must always return an image.

#### **Using the processor**

Override the *[VERSION\\_PROCESSORS](#page-9-0)* setting:

```
FILEBROWSER_VERSION_PROCESSORS = [
    'filebrowser.utils.scale_and_crop',
    'my_project.my_processors.grayscale_processor',
]
```
And in your versions definition:

```
FILEBROWSER_VERSIONS = {
    'big_gray': {'verbose_name': 'Big (6 col)', 'width': 460, 'grayscale': True},
})
```
## <span id="page-36-0"></span>**5.1.3 Versions and the Admin**

When using the FileBrowser with the admin interface, you need to define ADMIN\_VERSIONS and ADMIN\_THUMBNAIL (see *[Settings](#page-7-2)*). ADMIN\_VERSIONS are available with the admin, i.e. you are able to see these versions with the image detail view and you are able to select the versions with the *[FileBrowseField](#page-24-2)* model field.

```
FILEBROWSER_ADMIN_VERSIONS = ['thumbnail', 'small', 'medium', 'big', 'large']
FILEBROWSER_ADMIN_THUMBNAIL = 'admin_thumbnail'
```
## <span id="page-36-1"></span>**5.1.4 Versions and the Frontend**

With the templatetag version a version will be generated if it doesn't already exist OR if the original image is newer than the version. In order to update an image, you just overwrite the original image and the versions will be generated automatically (as you request them within your template).

A Model example:

```
from filebrowser.fields import FileBrowseField
class BlogEntry(models.Model):
    image = FileBrowseField("Image", max_length=200, blank=True)
```
With your templates, use version if you simply need to retrieve the URL or version as var if you need to get a *[FileObject](#page-16-0)*:

```
<!-- load filebrowser templatetags -->
{% load fb_versions %}
<!-- get the url with version -->
<img src="{% version blogentry.image 'medium' %}" />
<!-- get a fileobject with version -->
{% version blogentry.image 'medium' as version_medium %}
{{ version_medium.width }}
<img src="{{ version_medium.url }}" />
```
#### **Templatetag version**

Retrieves/Generates a version and returns an URL:

{% version model.field\_name version\_prefix %}

Retrieves/Generates a version and returns a FileObject:

{% version model.field\_name version\_prefix as variable %}

Note: version\_prefix can either be a string or a variable. If version\_prefix is a string, use quotes.

### <span id="page-36-2"></span>**5.1.5 Versions in Views**

If you have a FileObject you can generate/retrieve a version with:

<span id="page-37-2"></span>v = obj.image.version\_generate(version\_prefix) # returns a FileObject

## <span id="page-37-0"></span>**5.1.6 Placeholder**

When developing on a locale machine or a development-server, you might not have all the images (resp. media-files) available that are on your production instance and downloading these files on a regular basis might not be an option.

In that case, you can use a placeholder instead of a version. You just need to define the PLACEHOLDER and overwrite the settings SHOW\_PLACEHOLDER and/or FORCE\_PLACEHOLDER (see *[Placeholder](#page-10-0)*).

## <span id="page-37-1"></span>**5.1.7 Management Commands**

#### **fb\_version\_generate**

If you need to generate certain (or all) versions, type:

python manage.py fb\_version\_generate

#### **fb\_version\_remove**

If you need to remove certain (or all) versions, type:

python manage.py fb\_version\_remove

Warning: Please be very careful with this command.

# **Help**

## <span id="page-38-1"></span><span id="page-38-0"></span>**6.1 Help**

### <span id="page-38-2"></span>**6.1.1 FAQ**

#### **Why should I use the FileBrowser?**

If you need your editors or customers to manage files, the FileBrowser is an alternative to an FTP-client. Moreover, you are able to define different image versions according to your websites grid. Alternatives to the FileBrowser can be found at [http://djangopackages.com/grids/g/file-managers/.](http://djangopackages.com/grids/g/file-managers/)

#### **Do I need Grappelli?**

Grappelli is a requirement for using the FileBrowser. There are several filebrowser-no-grappelli repositories (most of them on GitHub), but we don't follow the development.

#### **I need help!**

see *[Troubleshooting](#page-39-0)*.

#### **Why are there no fancy effects?**

The FileBrowser is about managing files. We think that you should prepare your files *before* uploading them to the server.

#### **How do I upload to another server?**

Use a custom storage engine, see [https://docs.djangoproject.com/en/1.11/howto/custom-file-storage/.](https://docs.djangoproject.com/en/1.11/howto/custom-file-storage/)

#### **Why do I need image-versions?**

You need image-versions if your website is based on a *grid*.

#### **Is the FileBrowser stable?**

We've developed the FileBrowser for a couple of years and use it with almost all of our clients. That said, Grappelli is the more stable and mature application.

#### **How can I contribute?**

Help is very much needed and appreciated. Test the FileBrowser and submit feedback/patches.

#### **Who develops the FileBrowser?**

The FileBrowser is developed and maintained by Patrick Kranzlmüller & Axel Swoboda of [vonautomatisch.](http://www.vonautomatisch.at)

## <span id="page-39-0"></span>**6.1.2 Troubleshooting**

#### **Check your setup**

Please check if the problem is caused by your setup.

- Read *[Quick start guide](#page-6-1)*.
- Check if the static/media-files are served correctly.
- Make sure you have removed all custom FileBrowser templates from all locations in TEMPLATE\_DIRS or check that these templates are compatible with the FileBrowser.

#### **Run the tests**

Start the shell and type:

python manage.py test filebrowser

Warning: Please note that the tests will copy files to your filesystem.

#### **Check issues**

If your setup is fine, please check if your problem is a known issue.

• Take a look at all [FileBrowser Issues](https://github.com/sehmaschine/django-filebrowser/issues) (incuding closed) and search the [FileBrowser Google-Group.](http://groups.google.com/group/django-filebrowser)

### **Add a ticket**

If you think you've found a bug, please [add a ticket.](https://github.com/sehmaschine/django-filebrowser/issues)

- Try to describe your problem as precisely as possible.
- Tell us what you did in order to solve the problem.
- Tell us what version of the FileBrowser you are using.
- Tell us what version of Django you are using.
- Please do NOT add tickets if you're having problems with serving static/media-files (because this is not related to the FileBrowser).
- Please do NOT add tickets referring to Djangos trunk version.
- At best: add a patch.

Note: Be aware that we may close issues not following these guidlines without further notifications.

## <span id="page-40-0"></span>**6.1.3 Translation**

Translation is done via [Transifex.](https://www.transifex.net/projects/p/django-filebrowser/)

#### **Supported Languages**

see <https://www.transifex.net/projects/p/django-filebrowser/resource/djangopo/>

## <span id="page-40-1"></span>**6.1.4 FileBrowser 4.0 Release Notes**

FileBrowser 4.0 is compatible with Django 4.0 as well as Grappelli 3.0.

#### **Updates**

• Compatibility with Django 4.0 and Grappelli 3.0

#### **Update from FileBrowser 3.14.x**

- Update Django to 4.0 and check <https://docs.djangoproject.com/en/4.0/releases/4.0/>
- Update Grappelli to 3.0.x
- Update FileBrowser to 4.0.x

# <span id="page-40-2"></span>**6.2 Testing**

Filebrowser is shipped with a minimal django project for testing. Run the FileBrowser tests:

tox

Warning: Please note that the tests will copy files to your filesystem.

## <span id="page-41-0"></span>**6.2.1 Travis**

See [https://travis-ci.org/sehmaschine/django-filebrowser.](https://travis-ci.org/sehmaschine/django-filebrowser)

# <span id="page-41-1"></span>**6.3 Changelog**

## <span id="page-41-2"></span>**6.3.1 4.0.3 (not yet released)**

## <span id="page-41-3"></span>**6.3.2 4.0.2 (November 22nd 2022)**

• Fixed Pillow version with tests

## <span id="page-41-4"></span>**6.3.3 4.0.1 (January 12th 2022)**

• Compatibility with Django 4.0 and Grappelli 3.0

For further information, see *[FileBrowser 4.0 Release Notes](#page-40-1)*.

# Main Features

- <span id="page-42-0"></span>• Browse your media files with the admin interface.
- Multiple upload, including a progress bar.
- Automatic thumbnails.
- Image versions to fit your websites grid (esp. useful with adaptive/responsive layouts).
- Integration with TinyMCE.
- FileBrowseField to select images/documents.
- Signals for upload, rename and delete.
- Custom actions.
- Custom file storage engines.

Code

<span id="page-44-0"></span><https://github.com/sehmaschine/django-filebrowser>

Discussion

<span id="page-46-0"></span>Use the [FileBrowser Google Group](http://groups.google.com/group/django-filebrowser) to ask questions or discuss features.

# Versions and Compatibility

#### <span id="page-48-0"></span>FileBrowser is always developed against the latest stable Django release and is NOT tested with Djangos trunk.

- FileBrowser 4.0.2 (November 22nd, 2022): Compatible with Django 4.0
- FileBrowser 3.14.3 (January 12th, 2022): Compatible with Django 3.2 (LTS)

Current development branches:

- FileBrowser 4.0.3 (Development Version for Django 4.0, see Branch Stable/4.0.x)
- FileBrowser 3.14.4 (Development Version for Django 3.2, see Branch Stable/3.14.x)

Older versions are available at GitHub, but are not supported anymore.

# Index

# <span id="page-50-0"></span>A

admin\_versions(), [18](#page-21-0) aspectratio, [16](#page-19-0)

# C

command line option fb\_version\_generate, [34](#page-37-2) fb\_version\_remove, [34](#page-37-2)

# D

date, [15](#page-18-0) datetime, [15](#page-18-0) delete(), [19](#page-22-1) delete\_admin\_versions(), [19](#page-22-1) delete\_versions(), [19](#page-22-1) dimensions, [16](#page-19-0) dirname, [16](#page-19-0)

# E

exists, [15](#page-18-0) extension, [14](#page-17-0)

# F

fb\_version\_generate command line option, [34](#page-37-2) fb\_version\_remove command line option, [34](#page-37-2) FileBrowseField (*built-in class*), [21](#page-24-3) FileBrowserSite (*built-in class*), [25](#page-28-3) FileListing (*built-in class*), [11](#page-14-3) filename, [14](#page-17-0) filename\_lower, [14](#page-17-0) filename\_root, [14](#page-17-0) FileObject (*built-in class*), [13](#page-16-3) files\_listing\_filtered(), [13](#page-16-3) files\_listing\_total(), [12](#page-15-4) files\_walk\_filtered(), [13](#page-16-3) files\_walk\_total(), [12](#page-15-4) filesize, [15](#page-18-0)

filetype, [15](#page-18-0) format, [15](#page-18-0)

## H

head, [14](#page-17-0) height, [16](#page-19-0)

# I

is\_empty, [17](#page-20-0) is\_folder, [16](#page-19-0) is\_version, [17](#page-20-0) isdir() (*built-in function*), [27](#page-30-2) isfile() (*built-in function*), [27](#page-30-2)

# L

listing(), [12](#page-15-4)

## M

makedirs() (*built-in function*), [28](#page-31-1) mimetype, [14](#page-17-0) move() (*built-in function*), [27](#page-30-2)

# O

orientation, [16](#page-19-0) original, [17](#page-20-0) original\_filename, [17](#page-20-0)

# P

path, [14,](#page-17-0) [15](#page-18-0) path\_full, [15](#page-18-0) path\_relative\_directory, [15](#page-18-0)

## R

results\_listing\_filtered(), [13](#page-16-3) results\_listing\_total(), [13](#page-16-3) results\_walk\_filtered(), [13](#page-16-3) results\_walk\_total(), [13](#page-16-3)

# U

url, [16](#page-19-0)

# V

```
version_generate(), 19
version_name(), 18
version_path(), 18
versions(), 17
versions_basedir, 17
```
## W

walk(), [12](#page-15-4) width, [16](#page-19-0)